## Fichier: Cr er un nouveau tableur - Excel excel 1.png

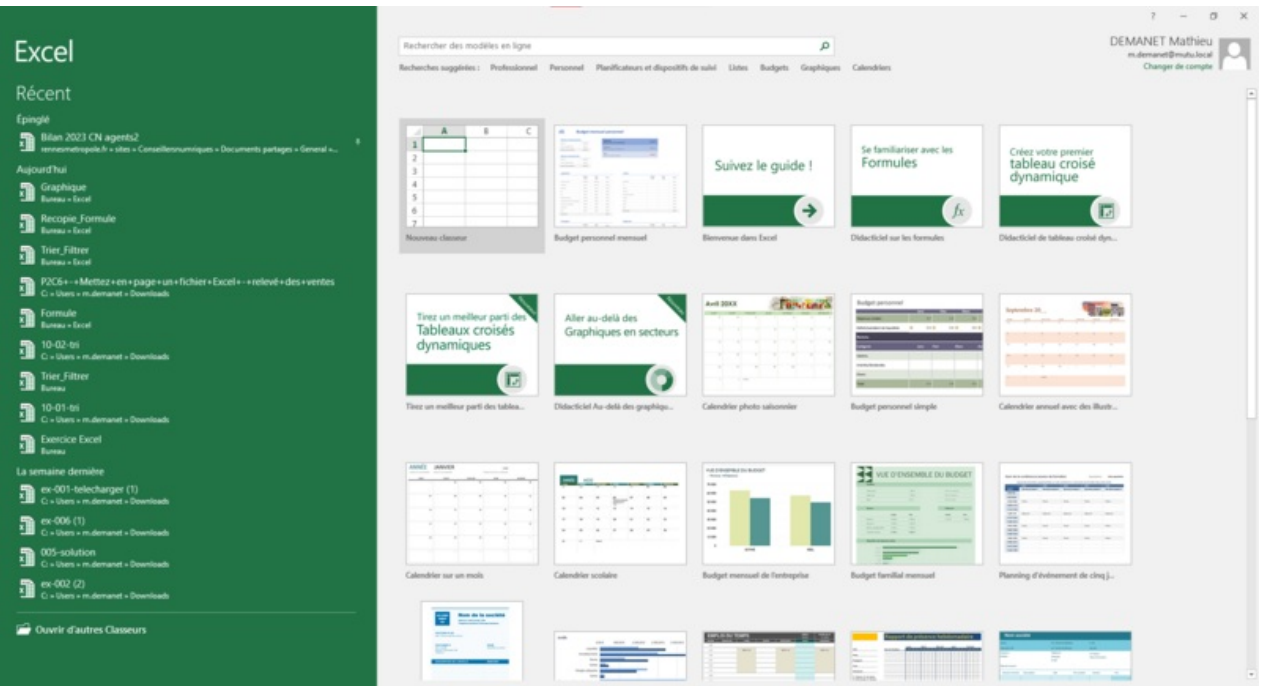

Taille de cet aperçu :800 × 433 [pixels](https://rennesmetropole.dokit.app/images/thumb/a/a9/Cr_er_un_nouveau_tableur_-_Excel_excel1.png/800px-Cr_er_un_nouveau_tableur_-_Excel_excel1.png).

Fichier [d'origine](https://rennesmetropole.dokit.app/images/a/a9/Cr_er_un_nouveau_tableur_-_Excel_excel1.png) (1 920 × 1 040 pixels, taille du fichier : 290 Kio, type MIME : image/png) Cr\_er\_un\_nouveau\_tableur\_-\_Excel\_excel1

## Historique du fichier

Cliquer sur une date et heure pour voir le fichier tel qu'il était à ce moment-là.

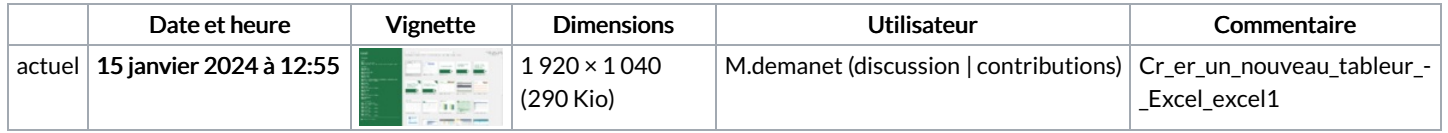

Vous ne pouvez pas remplacer ce fichier.

## Utilisation du fichier

La page suivante utilise ce fichier :

Créer un [nouveau](https://rennesmetropole.dokit.app/wiki/Cr%25C3%25A9er_un_nouveau_tableur_-_Excel) tableur - Excel

## Métadonnées

Ce fichier contient des informations supplémentaires, probablement ajoutées par l'appareil photo numérique ou le numériseur utilisé pour le créer. Si le fichier a été modifié depuis son état original, certains détails peuvent ne pas refléter entièrement l'image modifiée.

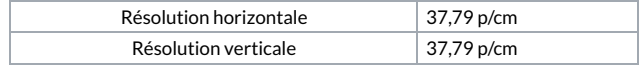